### INSTALLATION GUIDE

# **Connect your building automation system with wireless BACnet**

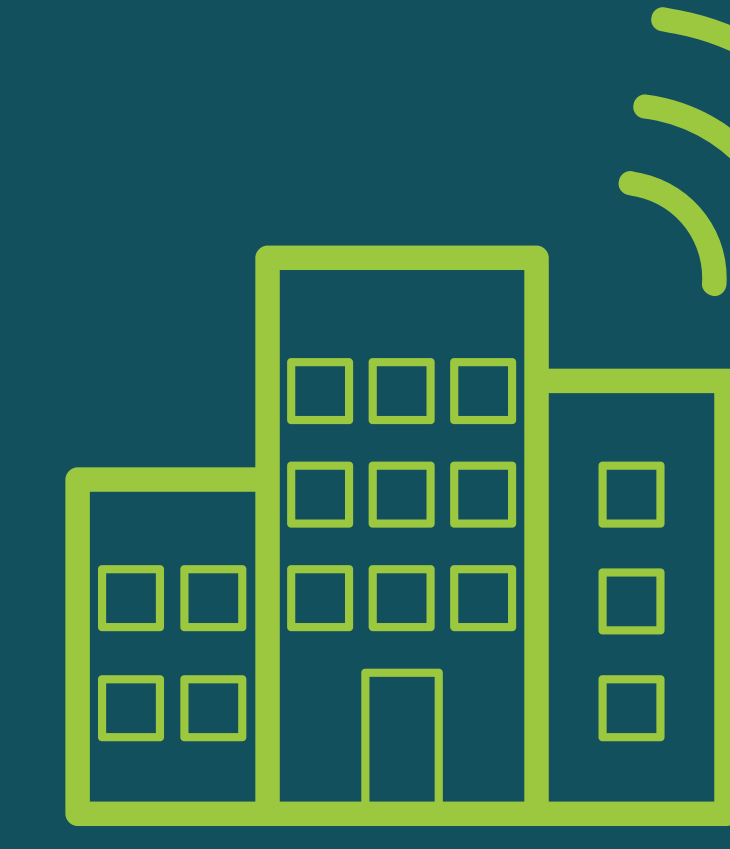

## For installation, no BACnet cables are needed.

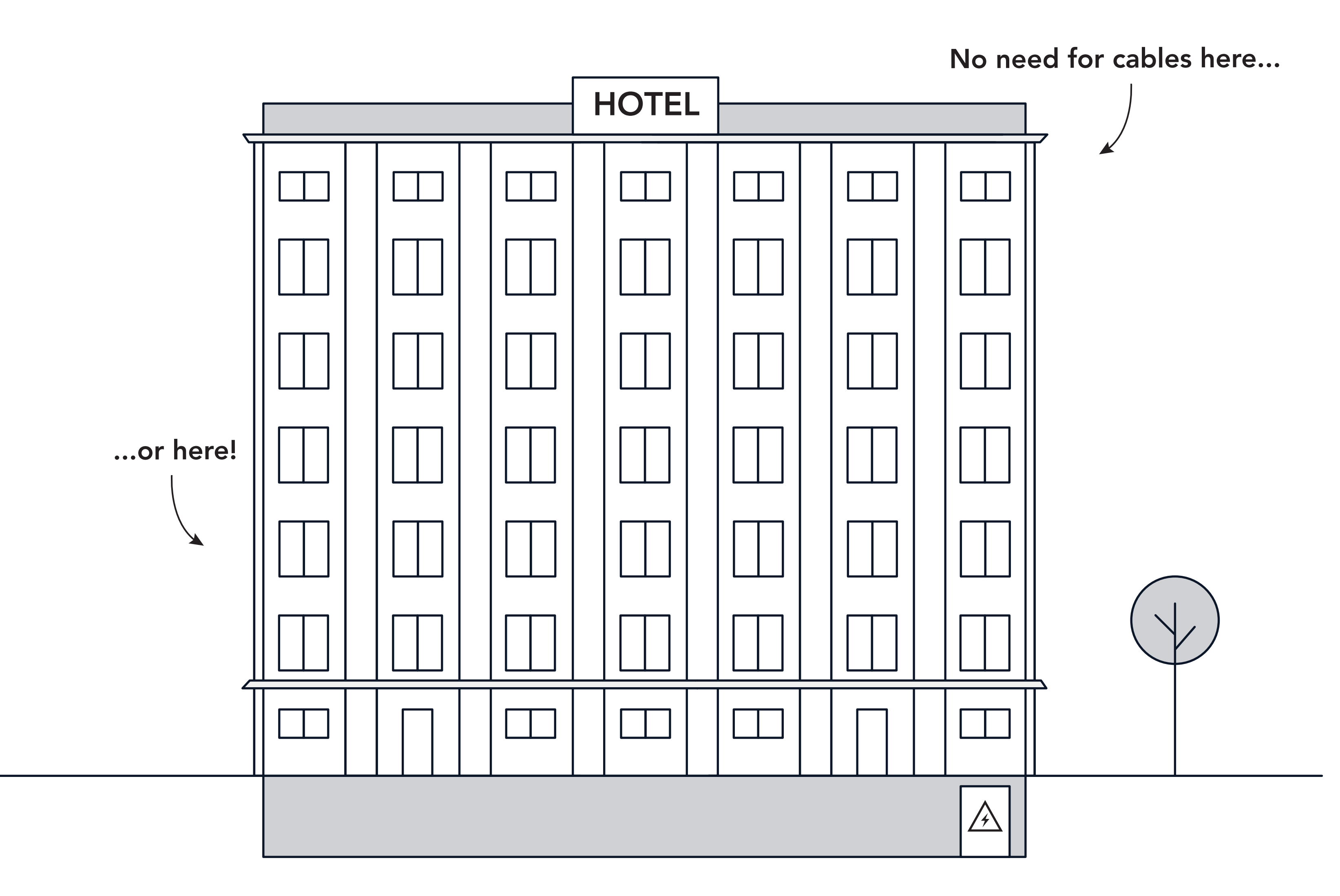

## You need this for installation. Choose either W-BACnet DIN rail or W-BACnet wall mount.

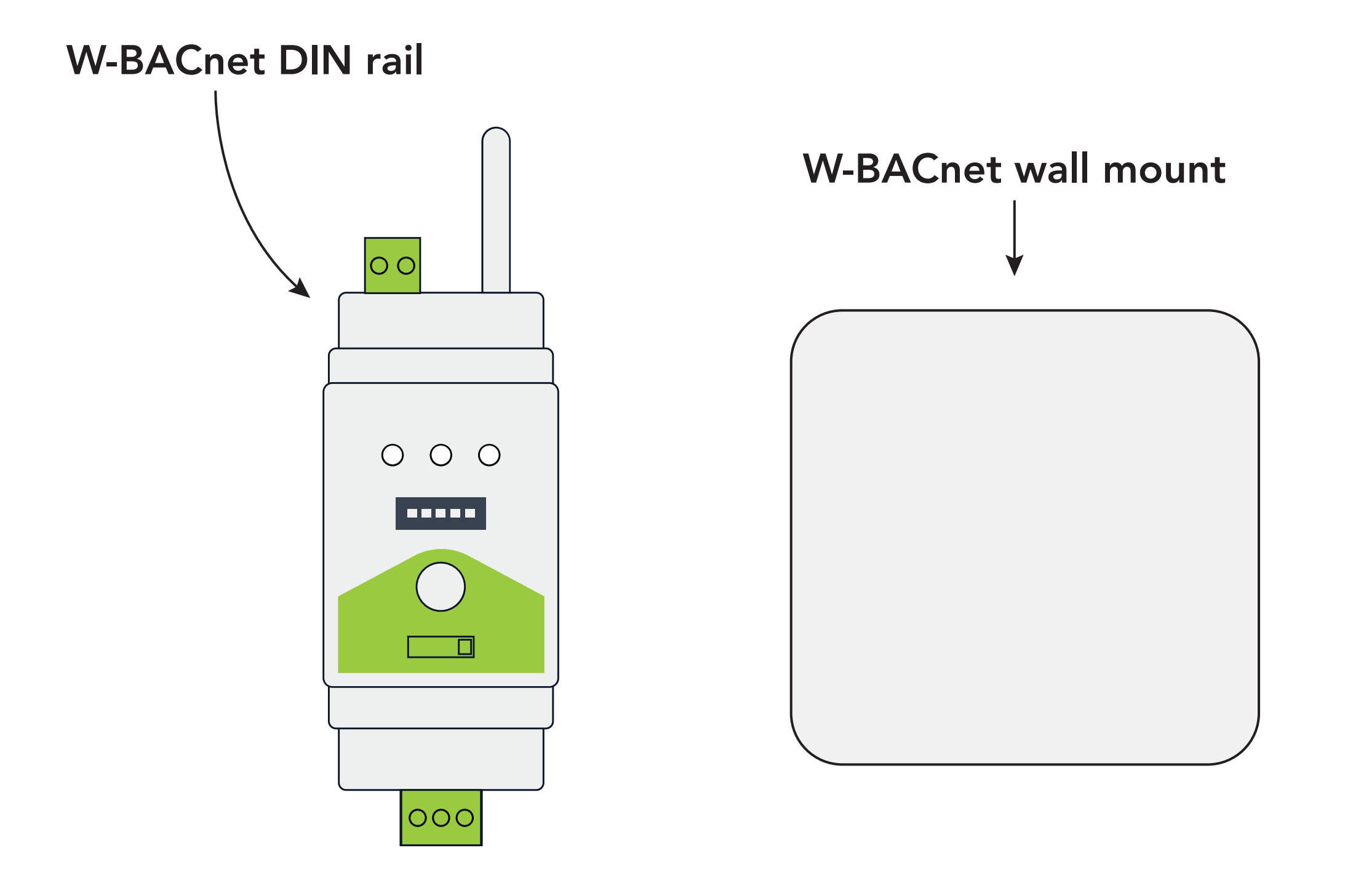

The LumenRadio device next to the BACnet master (client) can serve as your gateway, with both DIN rail and wall mount options available.

### A. DIN rail and the set of the set of the B. wall mount

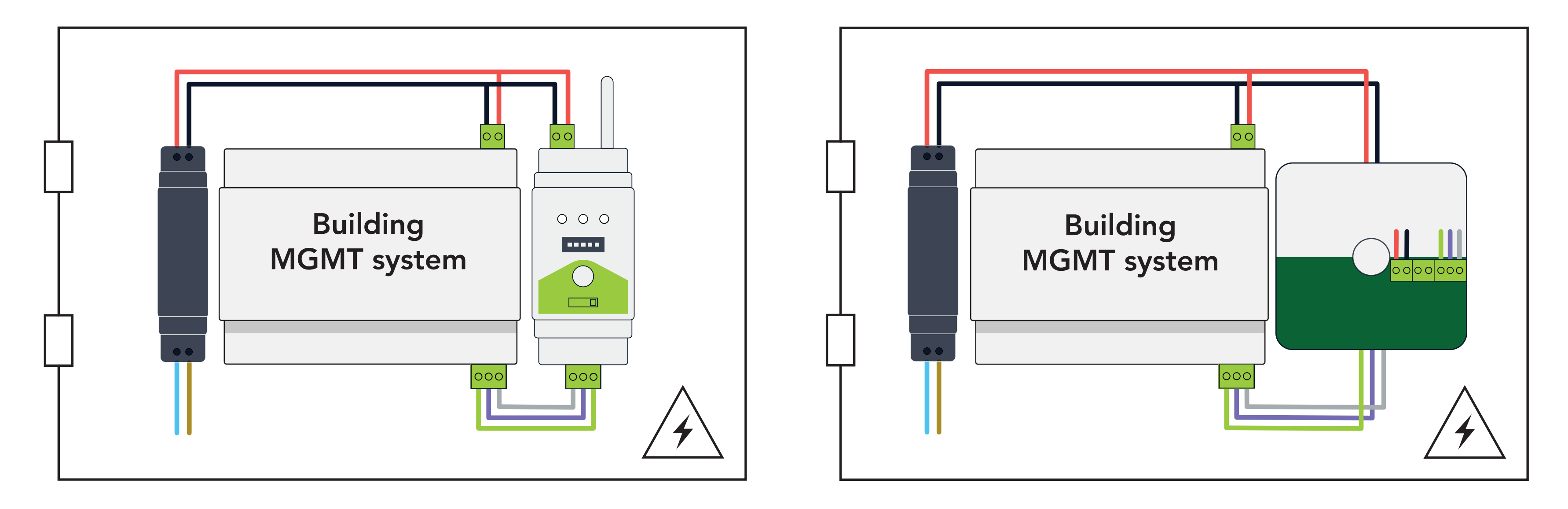

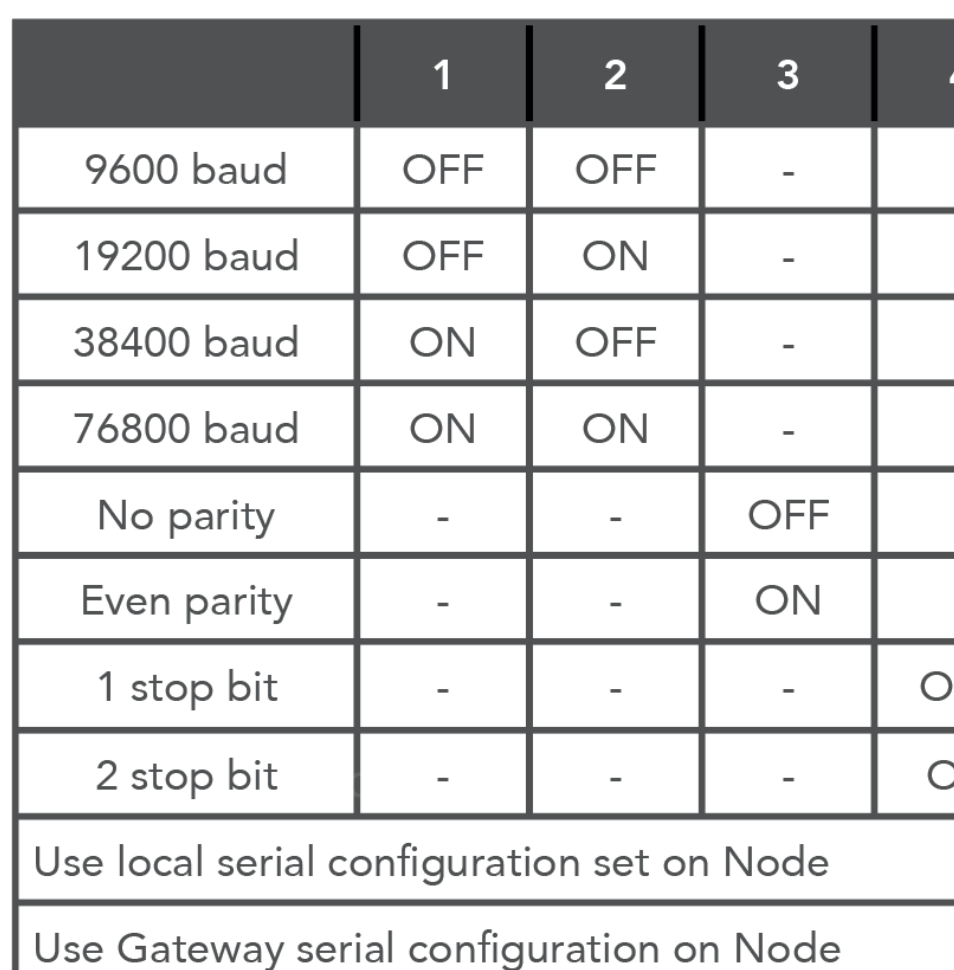

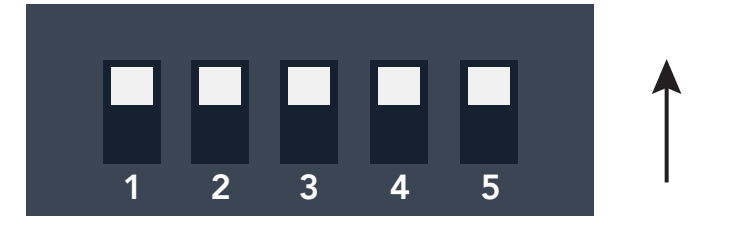

## Set your Baud rate, stop bit and parity on the gateway (A or B).

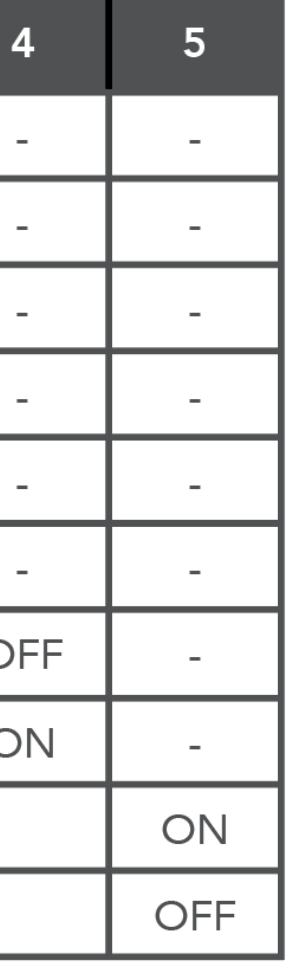

### A. DIN rail B. wall mount

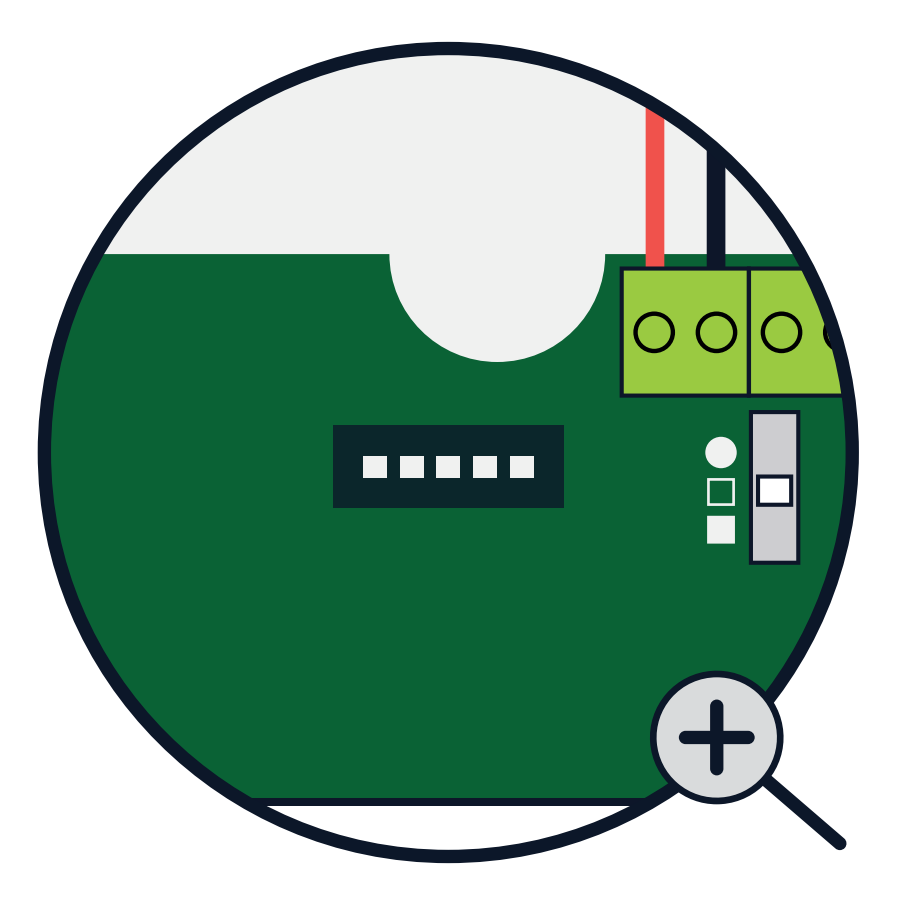

## GATEWAY SET-UP

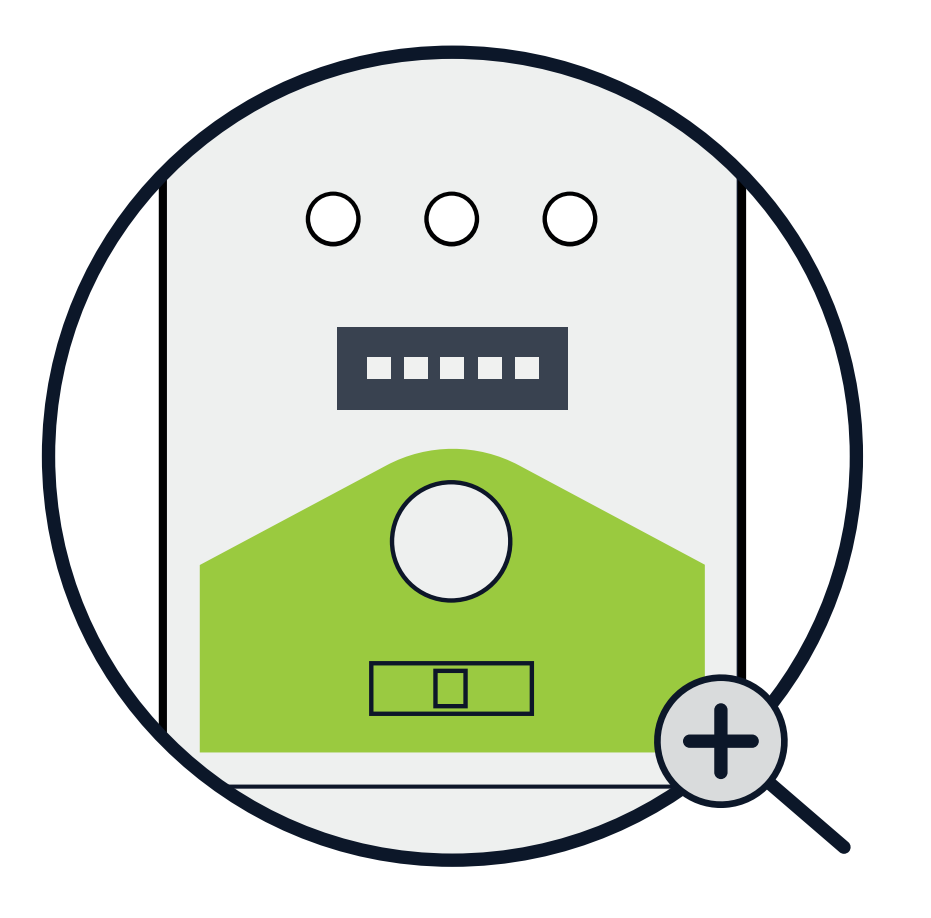

A - Move the switch to "COMM" or B - Move the switch to " $\square$ ". Continue by installing the LumenRadio node next to your field devices, starting with the one closest to your gateway.

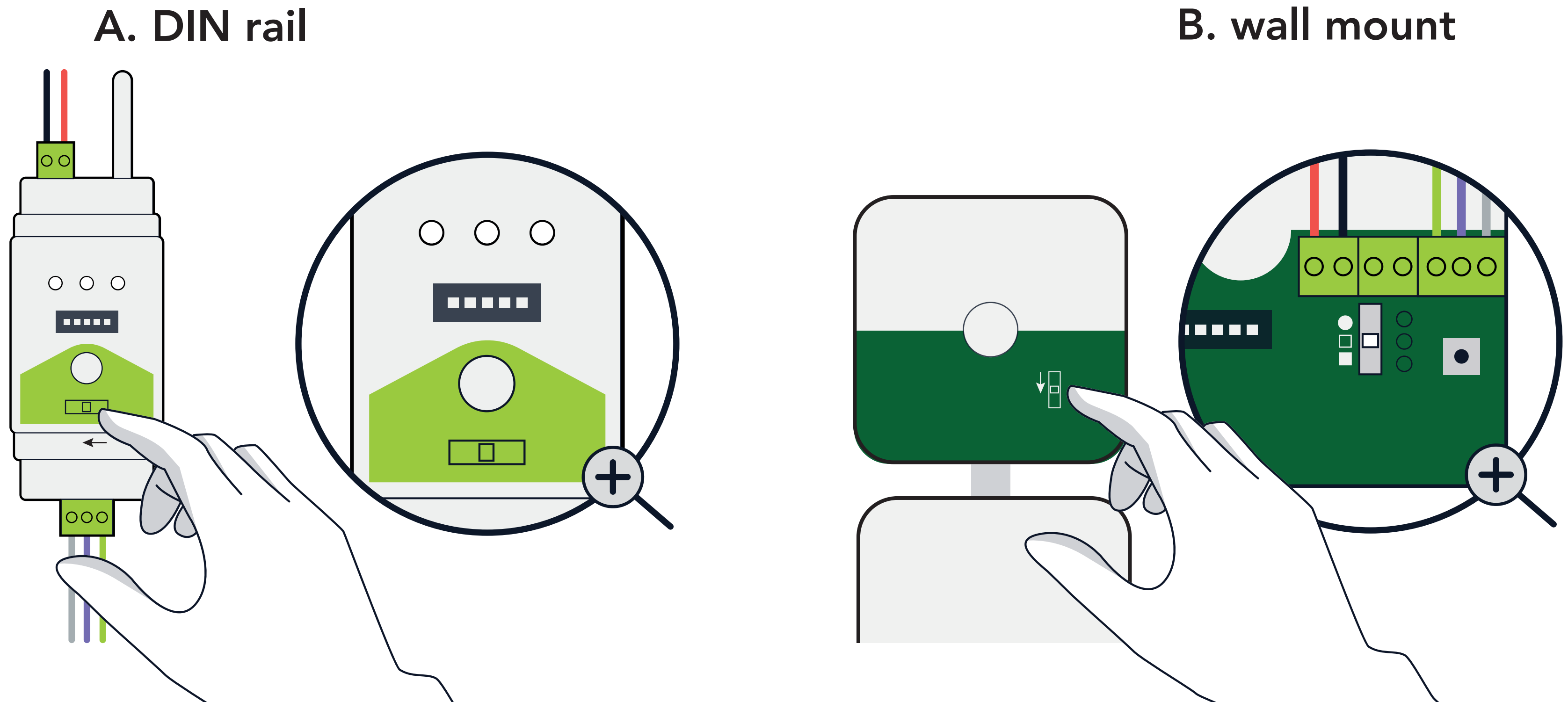

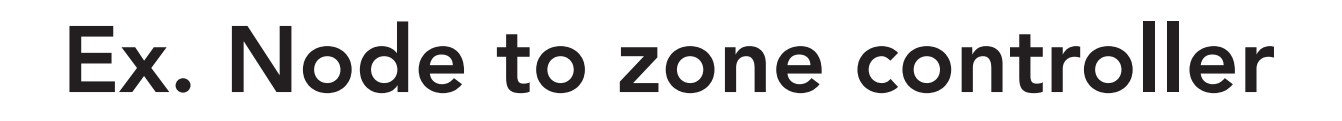

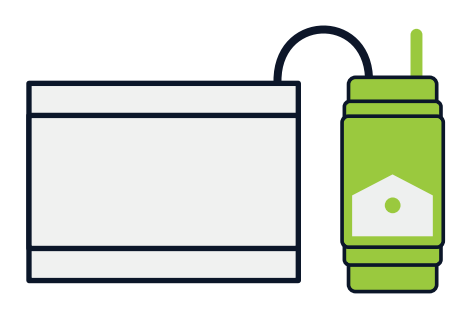

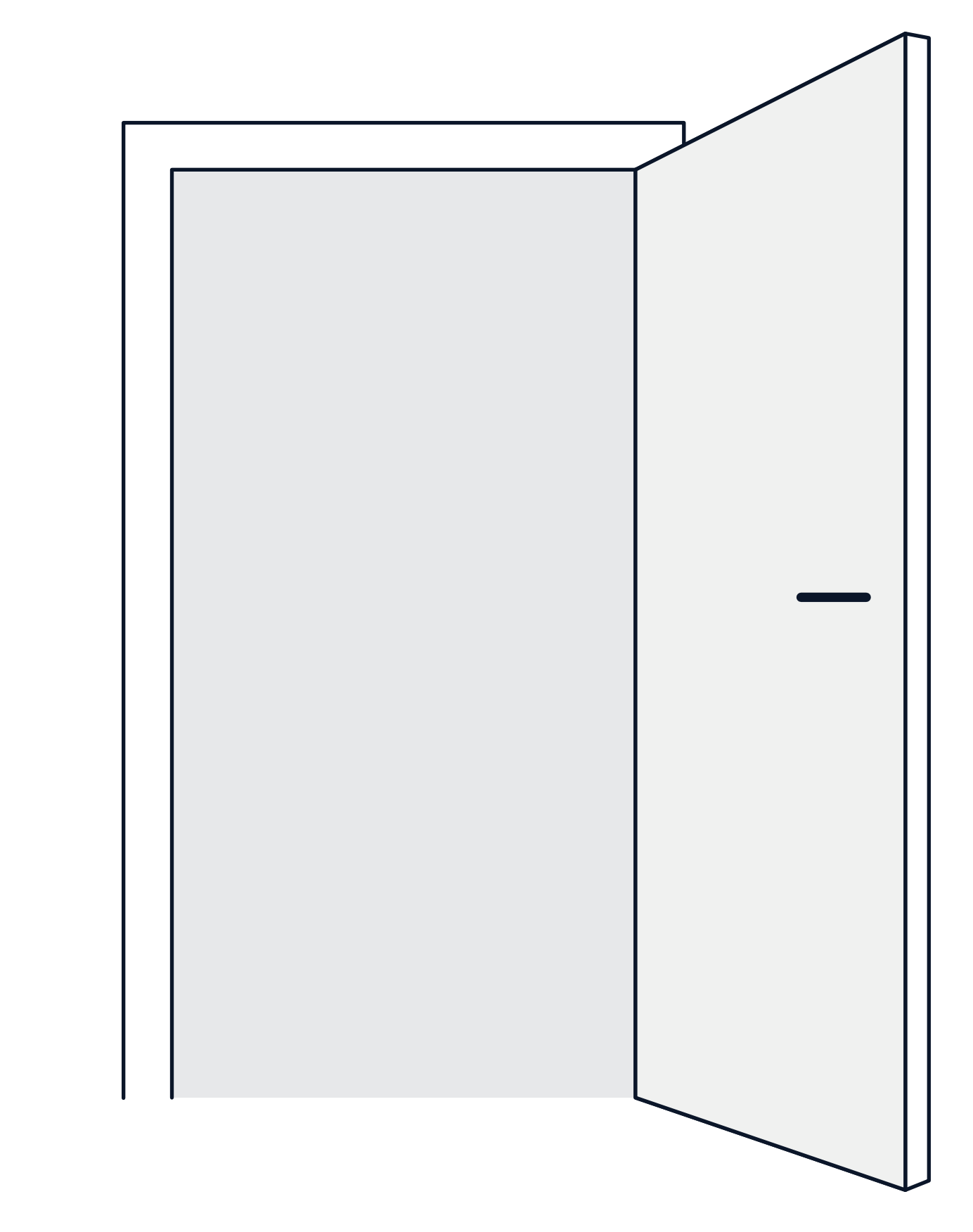

Connect the LumenRadio device with chosen device (zone controller). Optionally, set a local Baud rate.

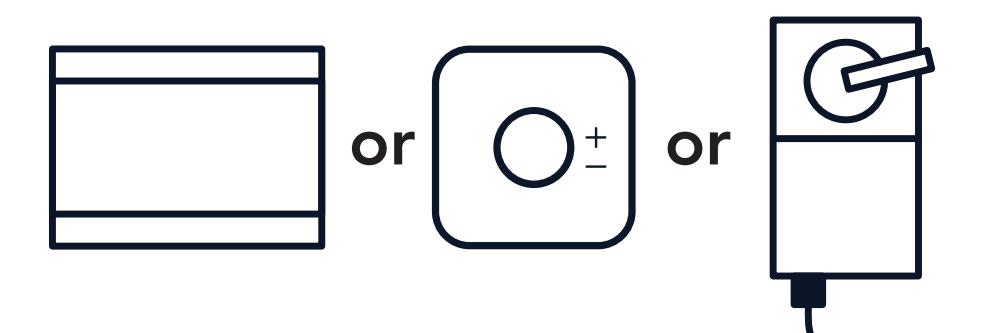

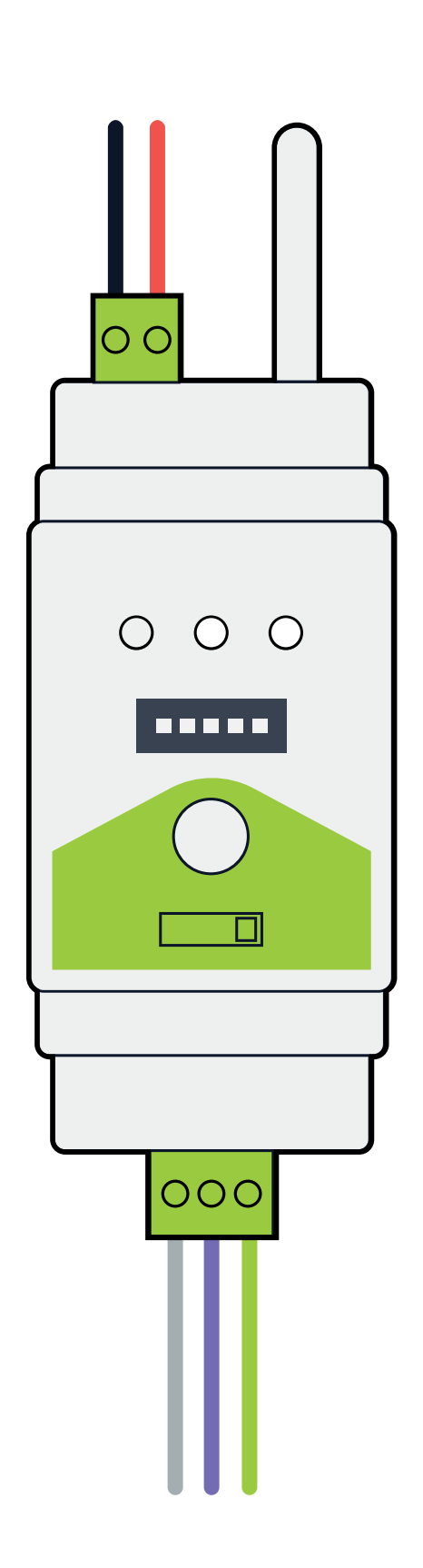

### Ex. Node to room controller

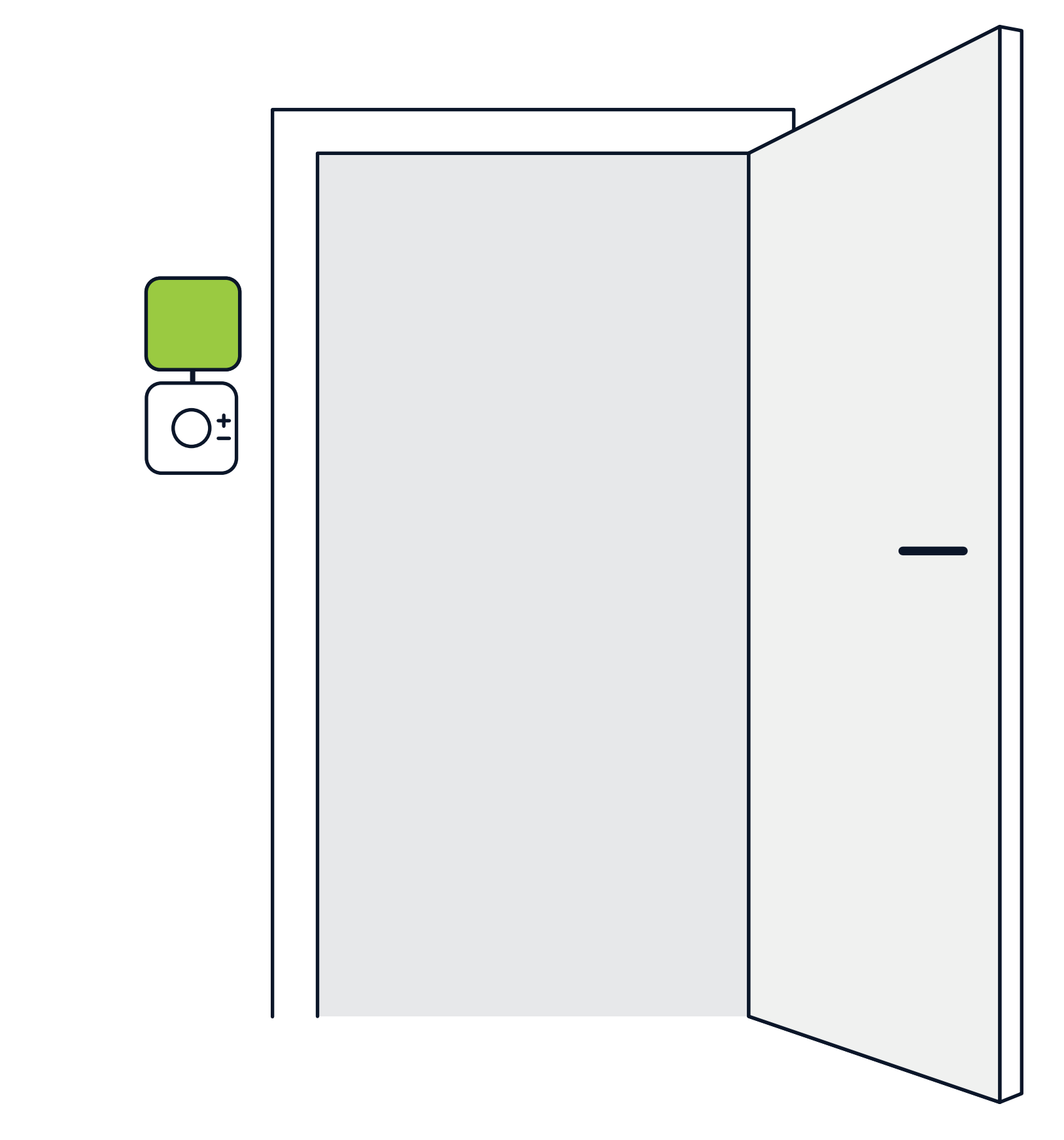

Place the LumenRadio device preferably above the chosen device (room controller) and connect. Optionally, set a local Baud rate.

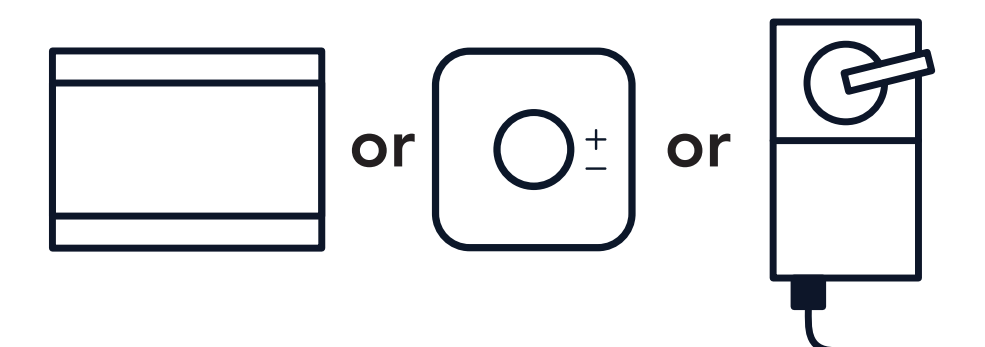

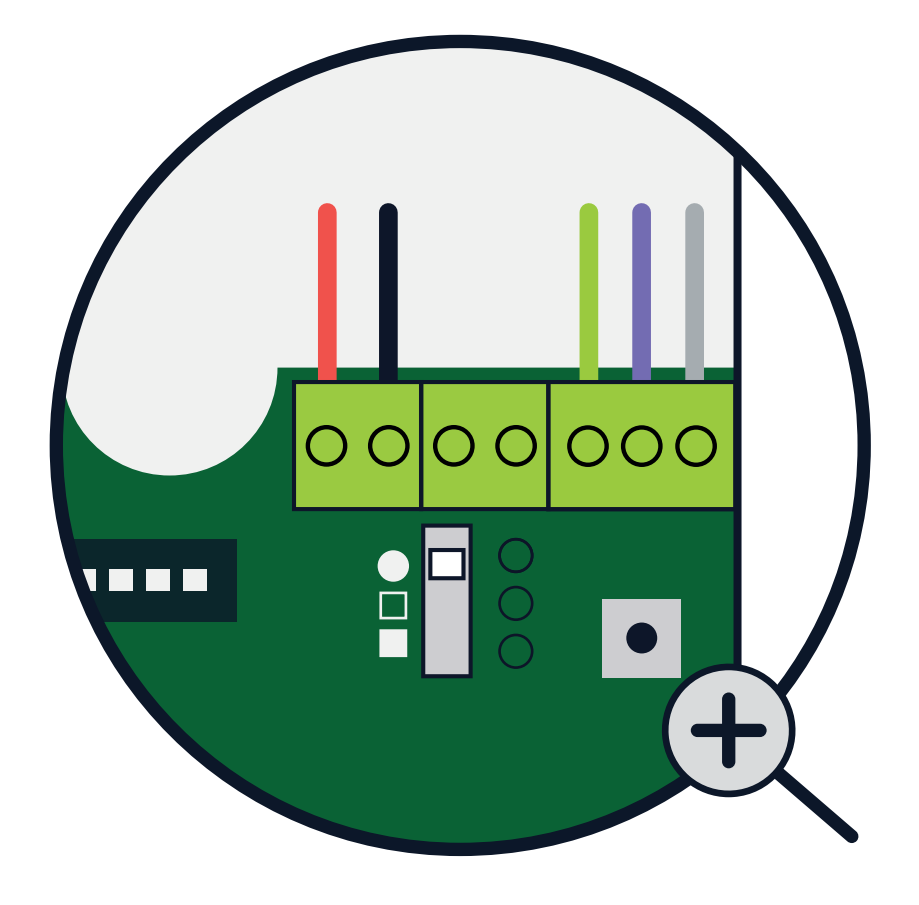

## The lights on your node will now sweep in blue.

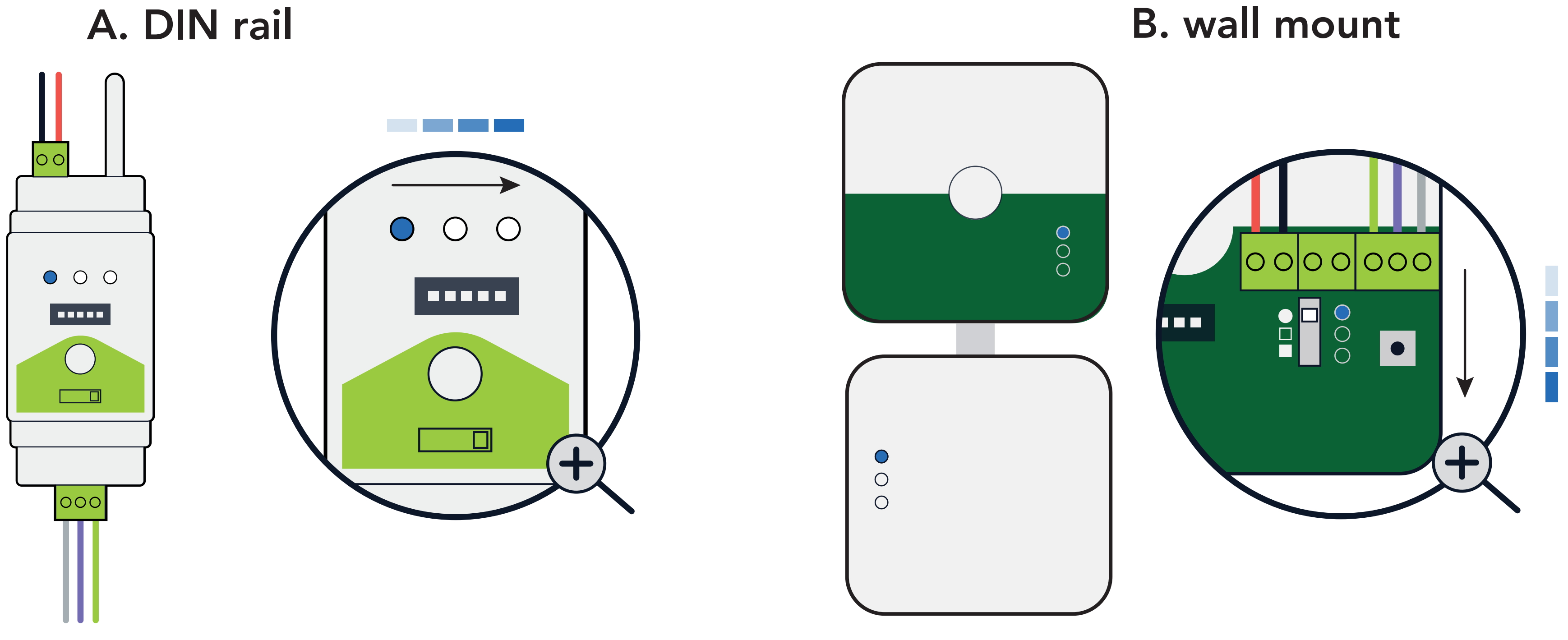

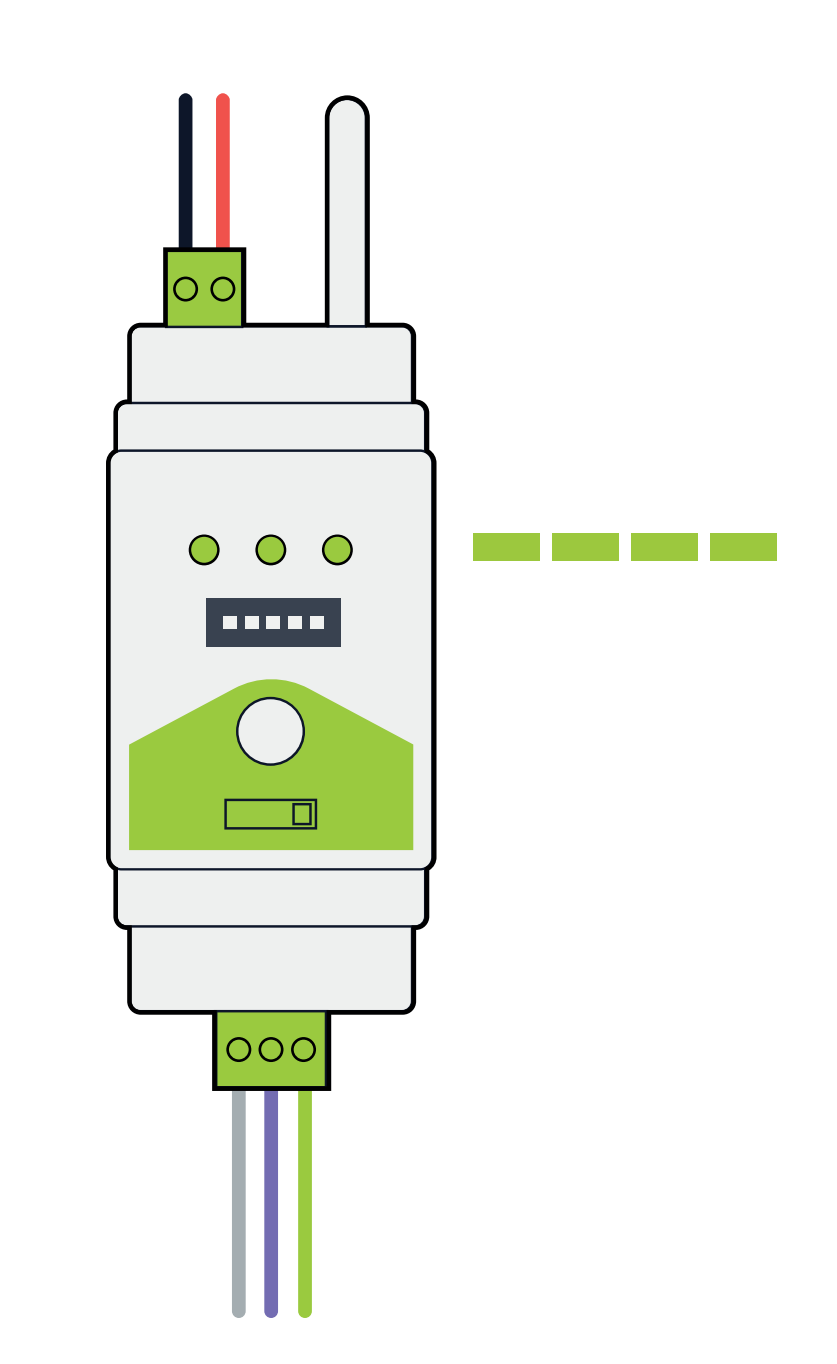

 When the lights start blinking green, the node has found the gateway. This can take up to five minutes.

### A. DIN rail and the same state of the B. wall mount

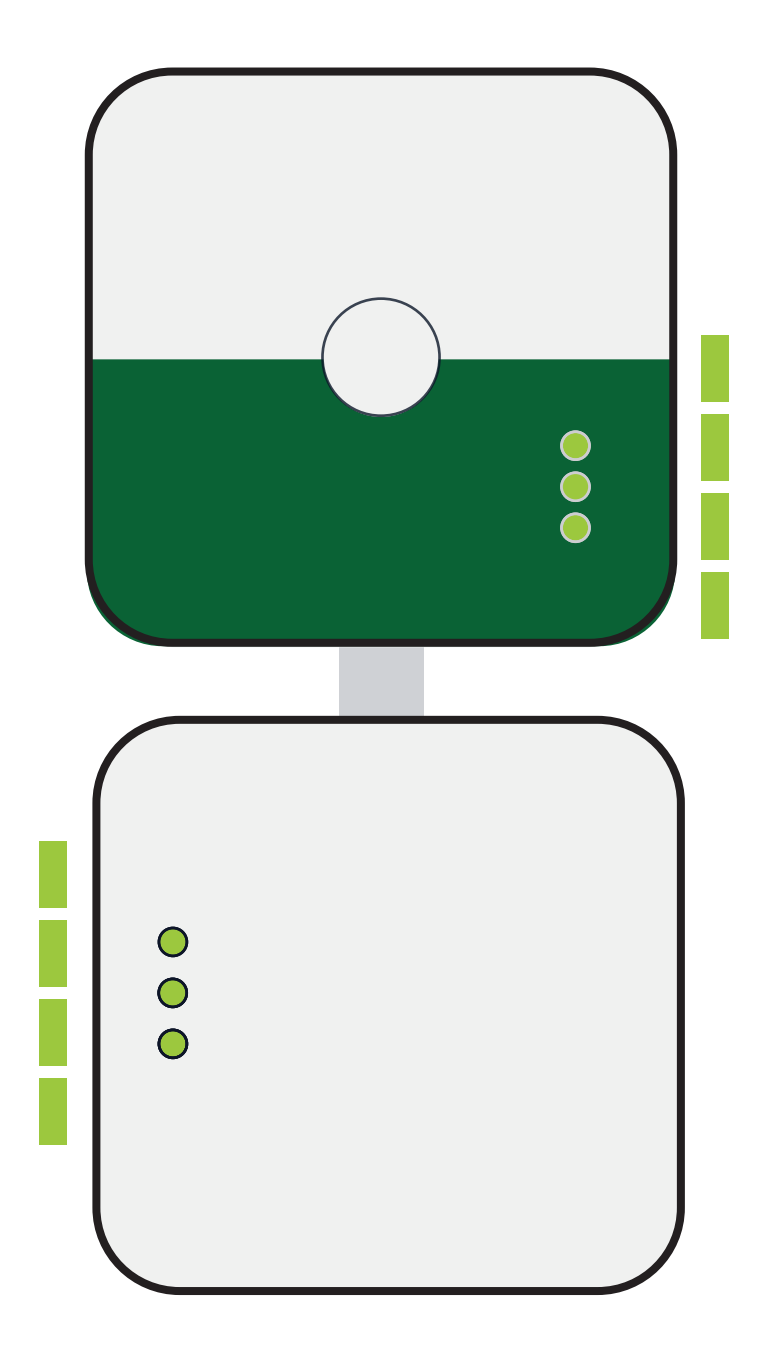

## Go back to the gateway.

### A. DIN rail and the set of the B. wall mount

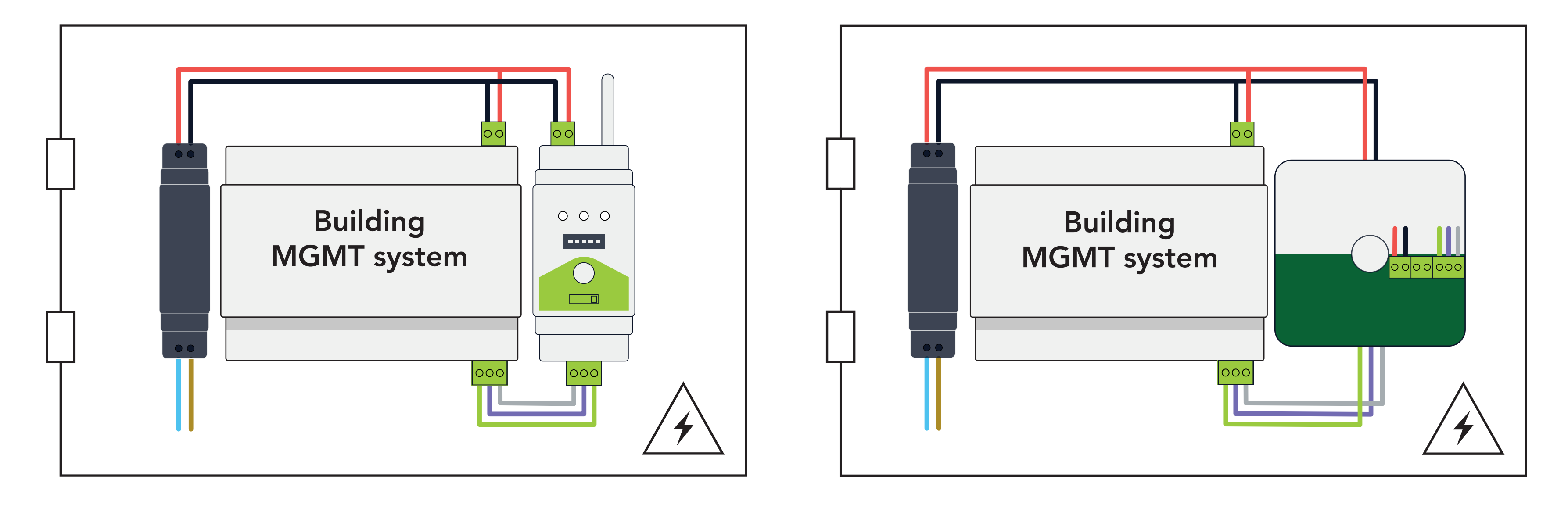

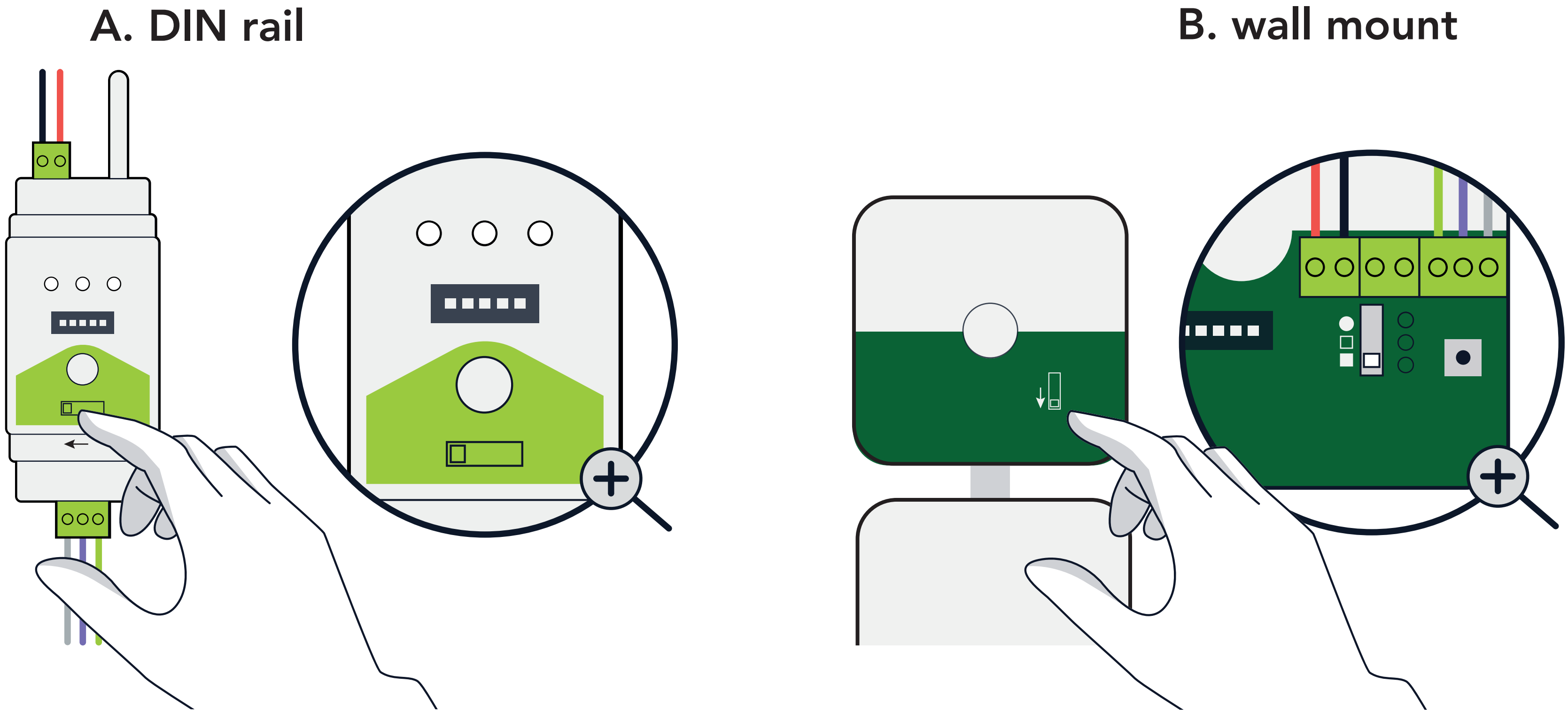

A - Move the switch to "GATEWAY" or B - Move the switch to " $\Box$ "

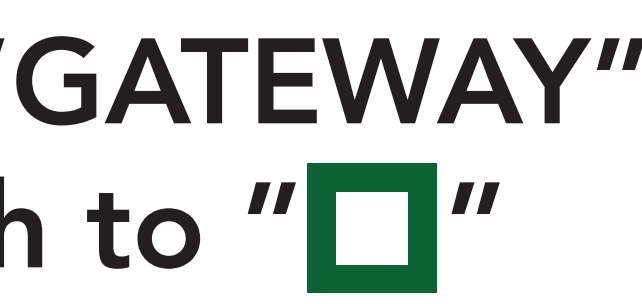

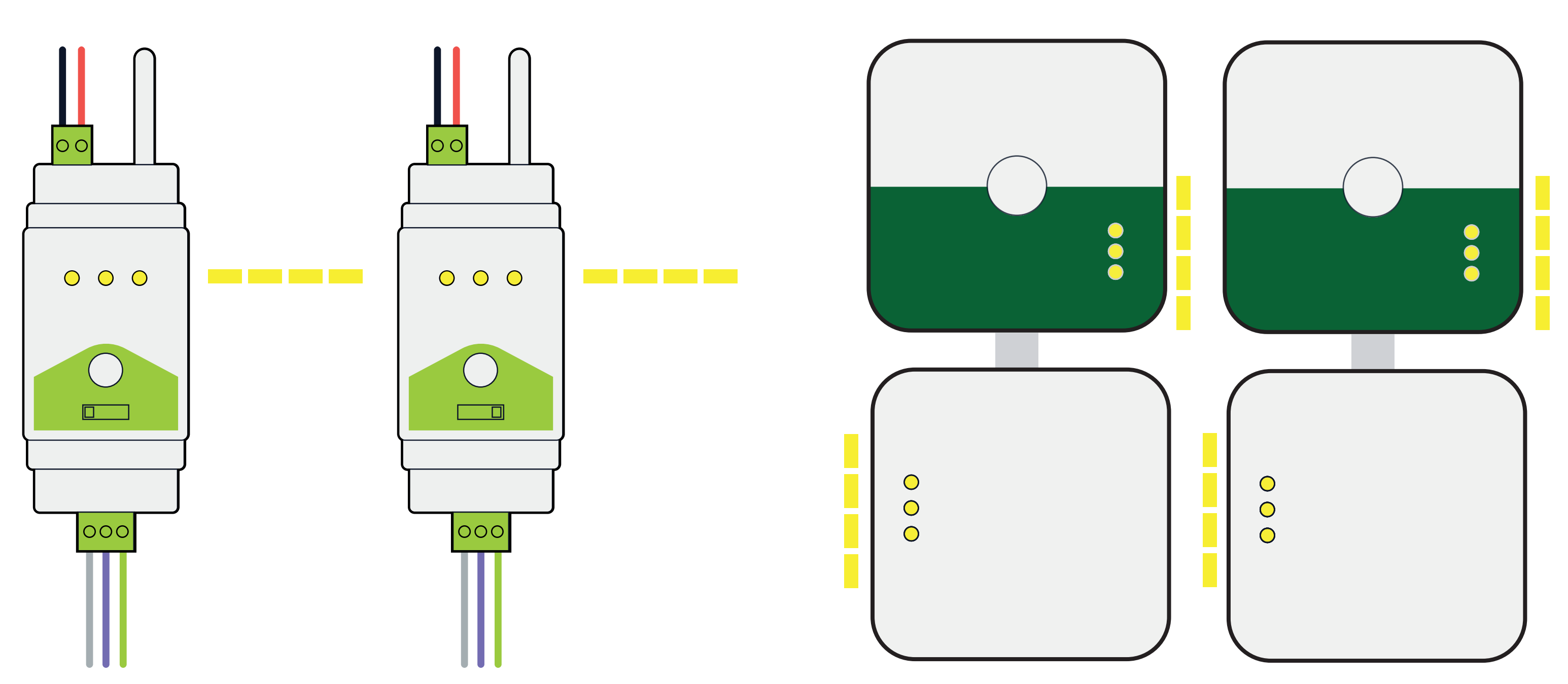

The devices blink yellow entering secure mode. This may take up to 5 minutes.

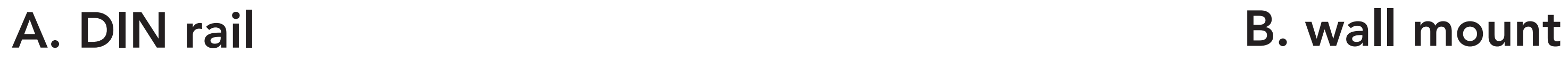

## Now you have a wireless connection!

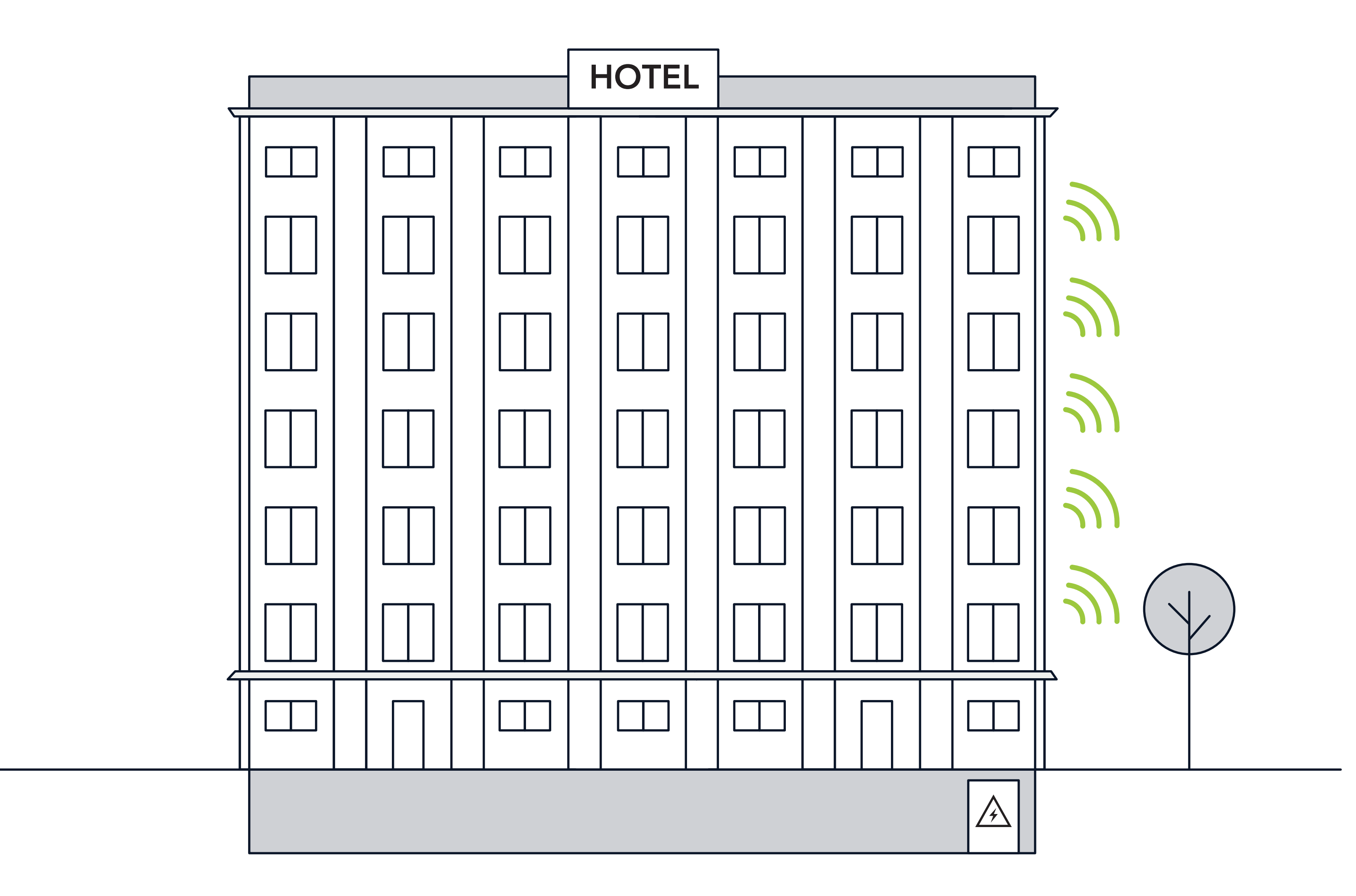

To use the W-BACnet app, press the button on the gateway three times so that it blinks blue twice and you are ready to connect.

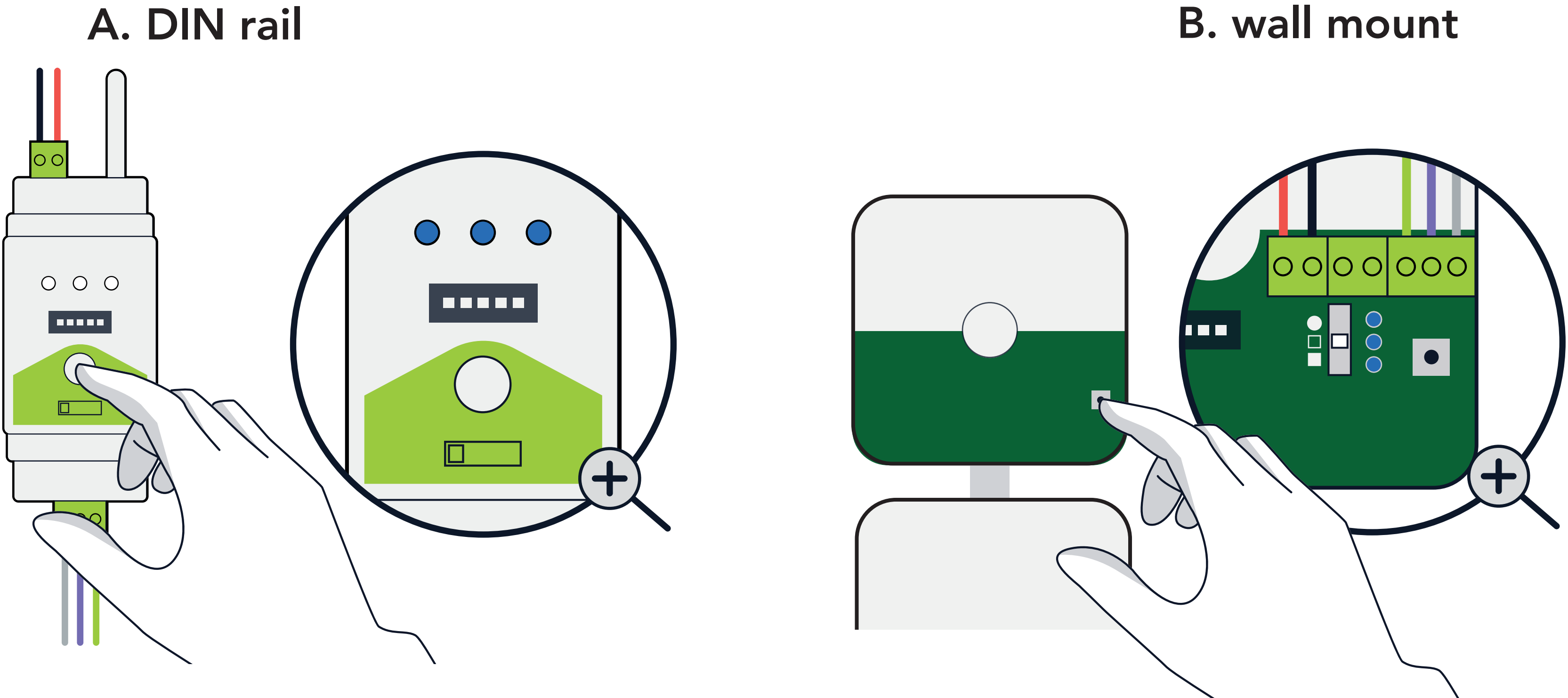

Verify your installation in the app. For a detailed overview, select Network Map.

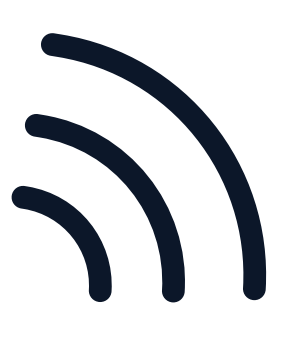

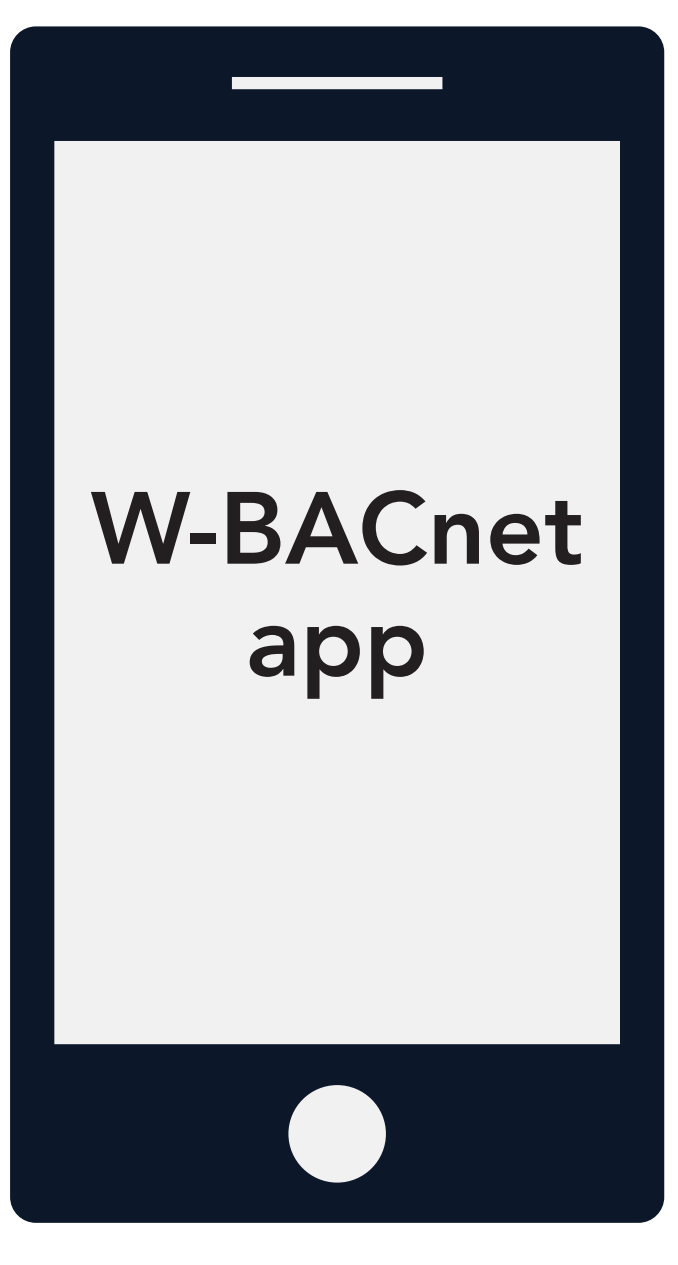

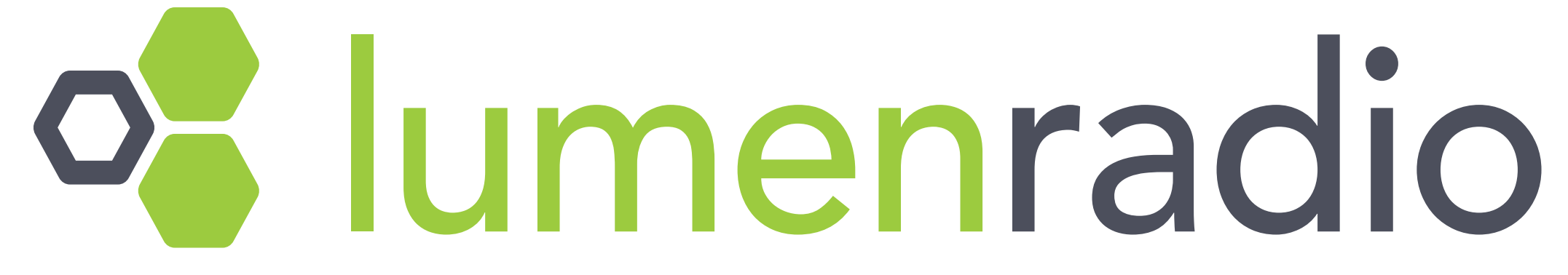

Learn more at www.lumenradio.com